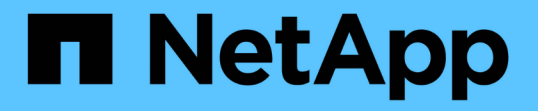

### ステージ**5**。交換用システムモジュールをノー ド**2**に取り付けます Upgrade controllers

NetApp February 22, 2024

This PDF was generated from https://docs.netapp.com/ja-jp/ontap-systems-upgrade/upgrade-arl-autoaffa900/stage 5 index.html on February 22, 2024. Always check docs.netapp.com for the latest.

# 目次

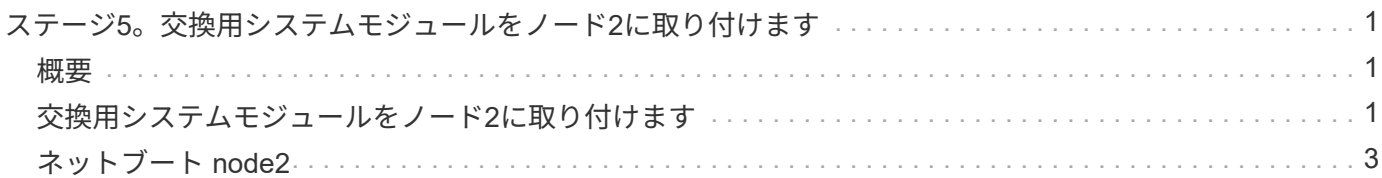

## <span id="page-2-0"></span>ステージ**5**。交換用システムモジュールをノード**2**に 取り付けます

#### <span id="page-2-1"></span>概要

ステージ5では、アップグレードしたノード2用に受け取った新しいシステムモジュール をインストールし、次にノード2をネットブートします。

手順

1. ["](#page-2-2)[交換用システムモジュールをノード](#page-2-2)[2](#page-2-2)[に取り付けます](#page-2-2)["](#page-2-2)

2. ["](#page-4-0)[ネットブート](#page-4-0) [node2"](#page-4-0)

#### <span id="page-2-2"></span>交換用システムモジュールをノード**2**に取り付けます

アップグレード用に受け取った交換用システムモジュールをノード2にインストールしま す。node2 は、システムの背面からコントローラを見るときにシャーシの右側に配置さ れたコントローラ B です。

- ASA A150、AFF A150、またはFAS2820コントローラモジュールをノード2に設置します。
- ASA A900、AFF A900、またはFAS9500のNVRAMとコントローラモジュールをノード2に設置します。

**ASA A150**、**AFF A150**、または**FAS2820**コントローラモジュールをノード**2**に設置しま す。

アップグレード用に受け取ったASA A150、AFF A150、またはFAS2820コントローラモジュールをノード2に 取り付けます。node2 は、システムの背面からコントローラを見るときにシャーシの右側に配置されたコント ローラ B です。

作業を開始する前に

- 接地対策がまだの場合は、自身で適切に実施します。
- 取り外すコントローラから、コンソール、管理、SASストレージ、データネットワークのケーブルをすべ て外します。

手順

1. コントローラモジュールの端をシャーシのベイ B に合わせ、コントローラモジュールをシステムに半分ま でそっと押し込みます。

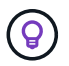

ベイBは、シャーシの下部にあります。

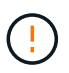

あとで手順 で指示があるまで、コントローラモジュールをシャーシに完全に挿入しないで ください。

2. 管理ポートとコンソールポートを node2 コントローラモジュールにケーブル接続します。

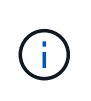

シャーシはすでに電源がオンになっているため、完全に装着されるとすぐに node2 がブー トを開始します。ノード2がブートしないように、NetAppでは、コントローラモジュールを スロットに完全に挿入する前に、コンソールケーブルと管理ケーブルをノード2のコントロ ーラモジュールに接続することを推奨しています。

3. コントローラモジュールをシャーシに挿入し、ミッドプレーンまでしっかりと押し込んで完全に装着しま す。

コントローラモジュールが完全に装着されると、ロックラッチが上がります。

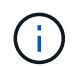

コネクタの破損を防ぐため、コントローラモジュールをシャーシに挿入する際に力を入れ すぎないようにしてください。

- 4. モジュールを装着したらすぐにシリアルコンソールに接続し、 node1 の自動ブートを中断できるようにし ます。
- 5. 自動ブートを中断すると、ノード2はLOADERプロンプトで停止します。ブートを中断せずに node2 でブ ートが開始された場合は、プロンプトが表示されるまで待ち、 \* Ctrl+C \* を押してブートメニューに進み ます。ノードがブートメニューで停止したら、オプション8を使用してノードをリブートし、リブート時 に自動ブートを中断します。

**ASA A900**、**AFF A900**、または**FAS9500**の**NVRAM**とコントローラモジュールをノー ド**2**に設置します。

アップグレード用に受け取ったASA A900、AFF A900、またはFAS9500のNVRAMとコントローラモジュール をノード2に取り付けます。node2 は、システムの背面からコントローラを見るときにシャーシの右側に配置 されたコントローラ B です。

インストールを実行する際には、次の点に注意する必要があります。

- スロット6-1および6-2の空のフィラーモジュールをすべて古いNVRAMモジュールから新しいNVRAMモジ ュールに移動します。
- コアダンプデバイスをAFF A700 NVRAMモジュールからASA A900またはAFF A900 NVRAMモジュールに 移動しないでください。
- FAS9000 NVRAMモジュールに取り付けられているすべてのフラッシュキャッシュモジュールをFAS9500 NVRAMモジュールに移動します。

作業を開始する前に

接地対策がまだの場合は、自身で適切に実施します。

**ASA A900**、**AFF A900**、または**FAS9500 NVRAM**モジュールの設置

次の手順を使用して、ASA A900、AFF A900、またはFAS9500 NVRAMモジュールをノード2のスロット6に 取り付けます。

手順

- 1. NVRAM モジュールをスロット 6 のシャーシ開口部の端に合わせます。
- 2. NVRAM モジュールをスロットにそっと挿入し、文字と数字が記載された I/O カムラッチを上に押して NVRAM モジュールを所定の位置にロックします。

**ASA A900**、**AFF A900**、または**FAS9500**コントローラモジュールをノード**2**に設置します。

次の手順を使用して、ASA A900、AFF A900、またはFAS9500コントローラモジュールをノード2に取り付け ます。

手順

1. コントローラモジュールの端をシャーシのベイ B に合わせ、コントローラモジュールをシステムに半分ま でそっと押し込みます。

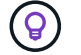

ベイラベルは、シャーシのコントローラモジュールのすぐ上にあります。

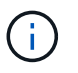

あとで手順 で指示があるまで、コントローラモジュールをシャーシに完全に挿入しないで ください。

2. 管理ポートとコンソールポートを node2 コントローラモジュールにケーブル接続します。

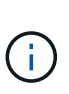

シャーシはすでに電源がオンになっているため、完全に装着されるとすぐに node2 がブー トを開始します。node2 のブートを避けるため、コントローラモジュールをスロットに完 全に挿入する前に、コンソールケーブルと管理ケーブルを node2 のコントローラモジュー ルに接続することを推奨します。

3. コントローラモジュールをシャーシに挿入し、ミッドプレーンまでしっかりと押し込んで完全に装着しま す。

コントローラモジュールが完全に装着されると、ロックラッチが上がります。

コネクタの破損を防ぐため、コントローラモジュールをシャーシに挿入する際に力を入れ すぎないようにしてください。

- 4. モジュールを装着したらすぐにシリアルコンソールに接続し、 node1 の自動ブートを中断できるようにし ます。
- 5. 自動ブートを中断すると、 node2 で LOADER プロンプトが停止します。ブートを中断せずに node2 でブ ートが開始された場合は、プロンプトが表示されるまで待ち、 \* Ctrl+C \* を押してブートメニューに進み ます。ノードがブートメニューで停止したら、オプション「 8 」を使用してノードをリブートし、リブー ト中に自動ブートを中断します。
- 6. node2のLOADER>プロンプトで、デフォルトの環境変数を設定します。

「デフォルト設定」

7. デフォルトの環境変数設定を保存します。

'aveenv

#### <span id="page-4-0"></span>ネットブート **node2**

対応する交換用ノード2のシステムモジュールを交換したあと、モジュールのネットブー トが必要になる場合があります。ネットブートという用語は、リモート・サーバに保存 された ONTAP イメージからブートすることを意味します。ネットブートを準備すると

 $(\cdot)$ 

#### きは、システムがアクセスできるWebサーバにONTAP 9ブートイメージのコピーを配 置します。

交換用コントローラモジュールのブートメディアに取り付けられているONTAPのバージョンは、シャーシに 取り付けられて電源がオンになっていないかぎり確認できません。交換用システムのブートメディアにあ るONTAPのバージョンは、アップグレードする古いシステムで実行されているONTAPのバージョンと同じで あり、プライマリブートイメージとバックアップブートイメージの両方が一致している必要があります。イメ ージを設定するには、ネットブートのあとにを実行します wipeconfig コマンドを実行します。コントロー ラモジュールが以前に別のクラスタで使用されていた場合は、 wipeconfig コマンドは、ブートメディア上 の残りの設定を消去します。

また、 USB ブートオプションを使用してネットブートを実行することもできます。サポート技術情報の記事 を参照してください ["](https://kb.netapp.com/Advice_and_Troubleshooting/Data_Storage_Software/ONTAP_OS/How_to_use_the_boot_recovery_LOADER_command_for_installing_ONTAP_for_initial_setup_of_a_system)[システムの](https://kb.netapp.com/Advice_and_Troubleshooting/Data_Storage_Software/ONTAP_OS/How_to_use_the_boot_recovery_LOADER_command_for_installing_ONTAP_for_initial_setup_of_a_system)[初期](https://kb.netapp.com/Advice_and_Troubleshooting/Data_Storage_Software/ONTAP_OS/How_to_use_the_boot_recovery_LOADER_command_for_installing_ONTAP_for_initial_setup_of_a_system)[セットアップのために](https://kb.netapp.com/Advice_and_Troubleshooting/Data_Storage_Software/ONTAP_OS/How_to_use_the_boot_recovery_LOADER_command_for_installing_ONTAP_for_initial_setup_of_a_system)[ONTAP](https://kb.netapp.com/Advice_and_Troubleshooting/Data_Storage_Software/ONTAP_OS/How_to_use_the_boot_recovery_LOADER_command_for_installing_ONTAP_for_initial_setup_of_a_system) [をインストールするために](https://kb.netapp.com/Advice_and_Troubleshooting/Data_Storage_Software/ONTAP_OS/How_to_use_the_boot_recovery_LOADER_command_for_installing_ONTAP_for_initial_setup_of_a_system)[boot\\_recovery](https://kb.netapp.com/Advice_and_Troubleshooting/Data_Storage_Software/ONTAP_OS/How_to_use_the_boot_recovery_LOADER_command_for_installing_ONTAP_for_initial_setup_of_a_system) [loader](https://kb.netapp.com/Advice_and_Troubleshooting/Data_Storage_Software/ONTAP_OS/How_to_use_the_boot_recovery_LOADER_command_for_installing_ONTAP_for_initial_setup_of_a_system)[コマンドを使用する方](https://kb.netapp.com/Advice_and_Troubleshooting/Data_Storage_Software/ONTAP_OS/How_to_use_the_boot_recovery_LOADER_command_for_installing_ONTAP_for_initial_setup_of_a_system)[法](https://kb.netapp.com/Advice_and_Troubleshooting/Data_Storage_Software/ONTAP_OS/How_to_use_the_boot_recovery_LOADER_command_for_installing_ONTAP_for_initial_setup_of_a_system)["](https://kb.netapp.com/Advice_and_Troubleshooting/Data_Storage_Software/ONTAP_OS/How_to_use_the_boot_recovery_LOADER_command_for_installing_ONTAP_for_initial_setup_of_a_system)。

作業を開始する前に

- システムから HTTP サーバにアクセスできることを確認します。
- ご使用のシステムに必要なシステムファイルと適切なバージョンの ONTAP を、 \_NetApp サポートサイト からダウンロードします。を参照してください ["](https://docs.netapp.com/ja-jp/ontap-systems-upgrade/upgrade-arl-auto-affa900/other_references.html)[参](https://docs.netapp.com/ja-jp/ontap-systems-upgrade/upgrade-arl-auto-affa900/other_references.html)[考資料](https://docs.netapp.com/ja-jp/ontap-systems-upgrade/upgrade-arl-auto-affa900/other_references.html)["](https://docs.netapp.com/ja-jp/ontap-systems-upgrade/upgrade-arl-auto-affa900/other_references.html) からネットアップサポートサイトにリンクでき ます。

このタスクについて

元のコントローラと同じバージョンの ONTAP 9 がインストールされていない場合は、新しいコントローラを ネットブートする必要があります。新しいコントローラをそれぞれ取り付けたら、 Web サーバに保存されて いる ONTAP 9 イメージからシステムをブートします。その後、以降のシステムブートで使用するブートメデ ィアデバイスに正しいファイルをダウンロードできます。

手順

- 1. を参照してください ["](https://docs.netapp.com/ja-jp/ontap-systems-upgrade/upgrade-arl-auto-affa900/other_references.html)[参](https://docs.netapp.com/ja-jp/ontap-systems-upgrade/upgrade-arl-auto-affa900/other_references.html)[考資料](https://docs.netapp.com/ja-jp/ontap-systems-upgrade/upgrade-arl-auto-affa900/other_references.html)["](https://docs.netapp.com/ja-jp/ontap-systems-upgrade/upgrade-arl-auto-affa900/other_references.html) ネットアップサポートサイトへのリンクをクリックして、システムのネッ トブートの実行に使用するファイルをダウンロードします。
- 2. Inetboot t2 step2l ネットアップサポートサイトのソフトウェアダウンロードセクションから適切な ONTAP ソフトウェアをダウンロードし、「 ONTAP\_version\_image.tgz 」ファイルを Web にアクセスで きるディレクトリに保存します。
- 3. Web にアクセスできるディレクトリに移動し、必要なファイルが利用可能であることを確認します。
- 4. ディレクトリの一覧に「 ONTAP\_version\_image.tgz 」が含まれている必要があります。
- 5. 次のいずれかを実行してネットブート接続を設定します。

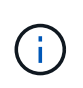

ネットブート接続として管理ポートおよび IP を使用する必要があります。アップグレード の実行中にデータ LIF IP を使用しないでください。データ LIF が停止する可能性がありま す。

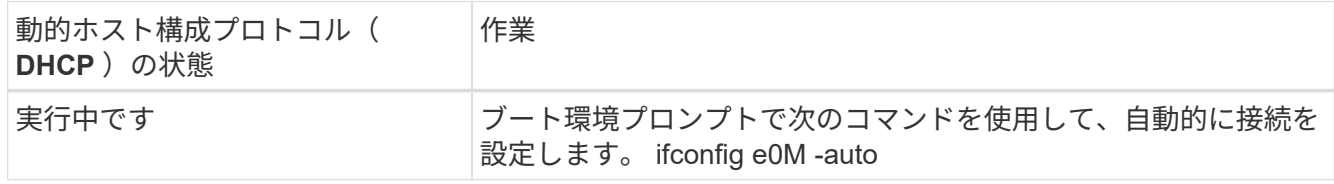

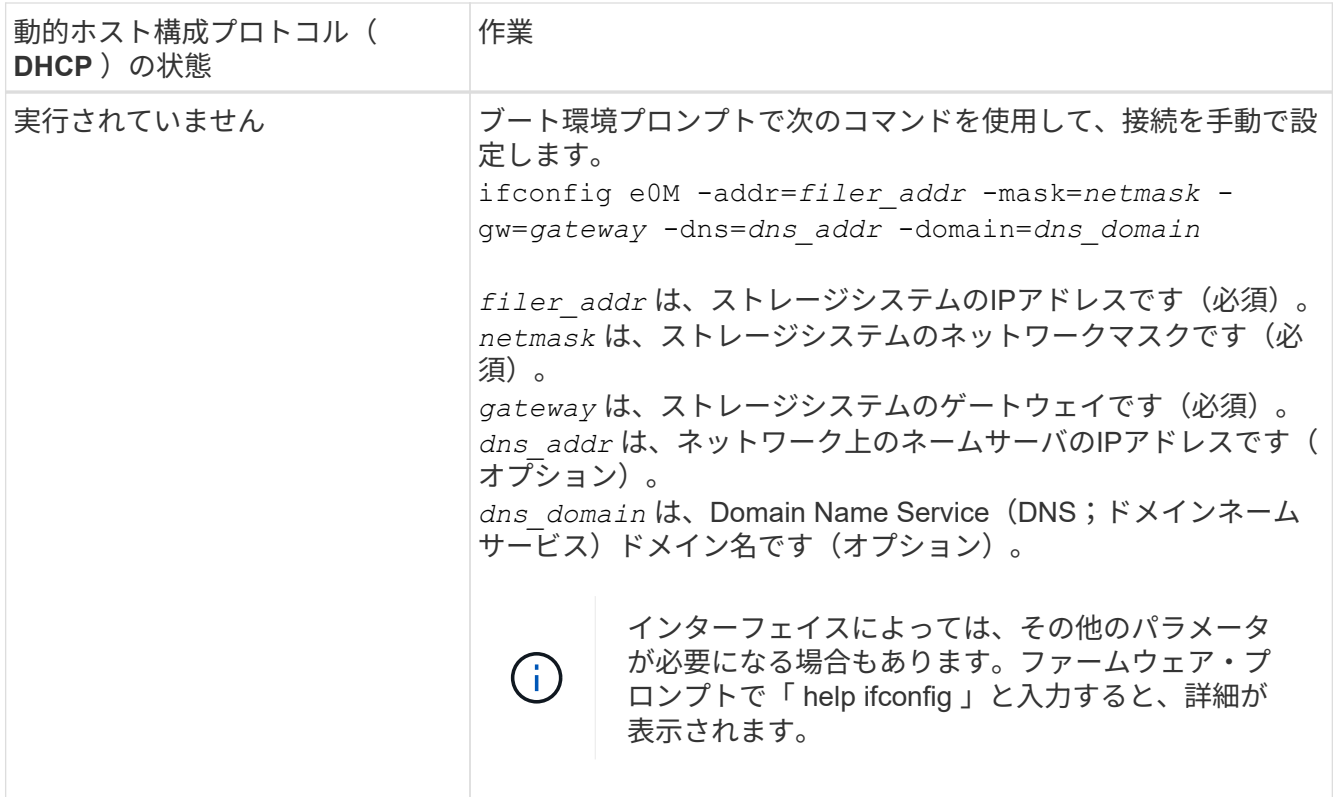

6. node2 でネットブートを実行します。

netboot\http://web\_server\_ip/path\_to\_web\_accessible\_directory/netboot/kernel`

÷.

トランクを中断しないでください。

7. 交換用コントローラモジュールでnode2がブートし、ブートメニューオプションが表示されるまで待ちま す(次の出力を参照)。

```
Please choose one of the following:
(1) Normal Boot.
(2) Boot without /etc/rc.
(3) Change password.
(4) Clean configuration and initialize all disks.
(5) Maintenance mode boot.
(6) Update flash from backup config.
(7) Install new software first.
(8) Reboot node.
(9) Configure Advanced Drive Partitioning.
(10) Set Onboard Key Manager recovery secrets.
(11) Configure node for external key management.
Selection (1-11)?
```
8. 起動メニューからオプション( 7 ) Install new software first (新しいソフトウェアを最初にインストール

)を選択します。

このメニューオプションを選択すると、新しい ONTAP イメージがブートデバイスにダウンロードおよび インストールされます。

次のメッセージは無視してください。

This procedure is not supported for Non-Disruptive Upgrade on an HA pair

環境の無停止の ONTAP ソフトウェアアップグレード。コントローラのアップグレードは含まれません。

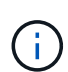

新しいノードを希望するイメージに更新する場合は、必ずネットブートを使用してくださ い。別の方法で新しいコントローラにイメージをインストールした場合、正しいイメージ がインストールされないことがあります。この問題環境 All ONTAP リリースオプションを 指定してネットブート手順 を実行する (7) Install new software ブートメディアを 消去して、両方のイメージパーティションに同じONTAP バージョンを配置します。

9. 手順を続行するかどうかを確認するメッセージが表示されたら 'y' と入力し ' パッケージの入力を求められ たら 'URL:\http://web server\_ip/path\_to\_web-accessible\_directory/ontap\_version\_image.tgz` と入力しま す

「path\_to\_the\_web-accessible\_directory 」は、「 ONTAP\_version\_image.tgz 」をダウンロードした場所 を指します 手順 2。

10. 次の手順を実行してコントローラモジュールをリブートします。

a. 次のプロンプトが表示されたら 'n' を入力してバックアップ・リカバリをスキップします

Do you want to restore the backup configuration now?  $\{y|n\}$ 

b. 次のプロンプトが表示されたら 'y' と入力して再起動します

The node must be rebooted to start using the newly installed software. Do you want to reboot now? {y|n}

コントローラモジュールはリブートしますが、ブートメニューで停止します。これは、ブートデバイ スが再フォーマットされたことにより、構成データをリストアする必要があるためです。

- 11. プロンプトで「 wipeconfig 」コマンドを実行して、ブートメディア上の以前の設定をクリアします。
	- a. 次のメッセージが表示されたら、回答は「はい」を選択します。

This will delete critical system configuration, including cluster membership. Warning: do not run this option on a HA node that has been taken over. Are you sure you want to continue?:

b. ノードがリブートして「 wipeconfig 」を終了し、ブートメニューで停止します。

- 12. ブート・メニューからメンテナンス・モード「 5 」を選択し、ブートを続行するように求めるプロンプト が表示されたら「 y 」と入力します。
- 13. コントローラとシャーシが「 HA 」として構成されていることを確認します。

「 ha-config show 」

次に 'ha-config show コマンドの出力例を示します

Chassis HA configuration: ha Controller HA configuration: ha

14. コントローラとシャーシが「 ha 」として設定されていない場合は、次のコマンドを使用して設定を修正 します。

「 ha-config modify controller ha 」を参照してください

「 ha-config modify chassis ha 」を参照してください

15. ノード 2 を停止します。

「 halt 」

node2 で LOADER プロンプトが停止します。

16. ノード1で、システムの日付、時刻、およびタイムゾーンを確認します。

「食事」

17. node2 で、ブート環境のプロンプトで次のコマンドを使用して日付を確認します。

「日付」

18. 必要に応じて、 node2 で日付を設定します。

'set date\_mm/dd/yyyy\_`

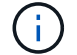

node2 で対応する UTC 日付を設定します。

19. node2 で、ブート環境のプロンプトで次のコマンドを使用して時刻を確認します。

「時間」

20. 必要に応じて、 node2 で時刻を設定します。

'set time\_hh:mm:ss\_`

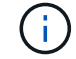

node2 で対応する UTC 時間を設定します。

21. node2にパートナーシステムIDを設定します。

setENV partner-sysid\_node1\_sysid\_`

node2の場合、 partner-sysid アップグレードするノード1のノード1である必要があります。

a. 設定を保存します。

'aveenv

22. node2のLOADERプロンプトで、を確認します partner-sysid ノード2の場合:

printenv partner-sysid

Copyright © 2024 NetApp, Inc. All Rights Reserved. Printed in the U.S.このドキュメントは著作権によって保 護されています。著作権所有者の書面による事前承諾がある場合を除き、画像媒体、電子媒体、および写真複 写、記録媒体、テープ媒体、電子検索システムへの組み込みを含む機械媒体など、いかなる形式および方法に よる複製も禁止します。

ネットアップの著作物から派生したソフトウェアは、次に示す使用許諾条項および免責条項の対象となりま す。

このソフトウェアは、ネットアップによって「現状のまま」提供されています。ネットアップは明示的な保 証、または商品性および特定目的に対する適合性の暗示的保証を含み、かつこれに限定されないいかなる暗示 的な保証も行いません。ネットアップは、代替品または代替サービスの調達、使用不能、データ損失、利益損 失、業務中断を含み、かつこれに限定されない、このソフトウェアの使用により生じたすべての直接的損害、 間接的損害、偶発的損害、特別損害、懲罰的損害、必然的損害の発生に対して、損失の発生の可能性が通知さ れていたとしても、その発生理由、根拠とする責任論、契約の有無、厳格責任、不法行為(過失またはそうで ない場合を含む)にかかわらず、一切の責任を負いません。

ネットアップは、ここに記載されているすべての製品に対する変更を随時、予告なく行う権利を保有します。 ネットアップによる明示的な書面による合意がある場合を除き、ここに記載されている製品の使用により生じ る責任および義務に対して、ネットアップは責任を負いません。この製品の使用または購入は、ネットアップ の特許権、商標権、または他の知的所有権に基づくライセンスの供与とはみなされません。

このマニュアルに記載されている製品は、1つ以上の米国特許、その他の国の特許、および出願中の特許によ って保護されている場合があります。

権利の制限について:政府による使用、複製、開示は、DFARS 252.227-7013(2014年2月)およびFAR 5252.227-19(2007年12月)のRights in Technical Data -Noncommercial Items(技術データ - 非商用品目に関 する諸権利)条項の(b)(3)項、に規定された制限が適用されます。

本書に含まれるデータは商用製品および / または商用サービス(FAR 2.101の定義に基づく)に関係し、デー タの所有権はNetApp, Inc.にあります。本契約に基づき提供されるすべてのネットアップの技術データおよび コンピュータ ソフトウェアは、商用目的であり、私費のみで開発されたものです。米国政府は本データに対 し、非独占的かつ移転およびサブライセンス不可で、全世界を対象とする取り消し不能の制限付き使用権を有 し、本データの提供の根拠となった米国政府契約に関連し、当該契約の裏付けとする場合にのみ本データを使 用できます。前述の場合を除き、NetApp, Inc.の書面による許可を事前に得ることなく、本データを使用、開 示、転載、改変するほか、上演または展示することはできません。国防総省にかかる米国政府のデータ使用権 については、DFARS 252.227-7015(b)項(2014年2月)で定められた権利のみが認められます。

#### 商標に関する情報

NetApp、NetAppのロゴ、<http://www.netapp.com/TM>に記載されているマークは、NetApp, Inc.の商標です。そ の他の会社名と製品名は、それを所有する各社の商標である場合があります。